# ASA 8.3 이상: 내부 네트워크 구성의 메일(SMTP) 서버 액세스 예

### 목차

소개 사전 요구 사항 요구 사항 사용되는 구성 요소 구성 네트워크 다이어그램 구성 ESMTP TLS 컨피그레이션 다음을 확인합니다. 문제 해결 관련 정보

## 소개

이 샘플 컨피그레이션에서는 내부 네트워크에 있는 메일(SMTP) 서버에 액세스하기 위해 ASA Security Appliance를 설정하는 방법을 보여 줍니다.

[ASA 8.3 이상](/c/ko_kr/support/docs/security/asa-5500-x-series-next-generation-firewalls/113288-asa-8-3-mailserver-config.html)을 참조하십시오[.](/c/ko_kr/support/docs/security/asa-5500-x-series-next-generation-firewalls/113288-asa-8-3-mailserver-config.html) [DMZ](/c/ko_kr/support/docs/security/asa-5500-x-series-next-generation-firewalls/113288-asa-8-3-mailserver-config.html) 네트워크[에](/c/ko_kr/support/docs/security/asa-5500-x-series-next-generation-firewalls/113288-asa-8-3-mailserver-config.html) 있는 메일/SMTP 서버에 액세스하기 위해 ASA Security Appliance를 설정하는 방법에 대한 자세한 내용은 DMZ [구성의](/c/ko_kr/support/docs/security/asa-5500-x-series-next-generation-firewalls/113288-asa-8-3-mailserver-config.html) [메일\(SMTP\) 서버 액세스](/c/ko_kr/support/docs/security/asa-5500-x-series-next-generation-firewalls/113288-asa-8-3-mailserver-config.html) [예](/c/ko_kr/support/docs/security/asa-5500-x-series-next-generation-firewalls/113288-asa-8-3-mailserver-config.html)를 참조하십시오.

[ASA 8.3 이상](/c/ko_kr/support/docs/security/asa-5500-x-series-next-generation-firewalls/113305-asa83-mailserver-outside.html)을 참조하십시오[.](/c/ko_kr/support/docs/security/asa-5500-x-series-next-generation-firewalls/113305-asa83-mailserver-outside.html) [외부 네트워크 컨피그레이션의 메일\(SMTP\) 서버 액세스](/c/ko_kr/support/docs/security/asa-5500-x-series-next-generation-firewalls/113305-asa83-mailserver-outside.html) 외부 네트 워크에 위치한 메일/SMTP 서버에 액세스하기 위해 ASA 보안 어플라이언스를 설정하는 예입니다.

### 사전 요구 사항

### 요구 사항

이 문서에 대한 특정 요건이 없습니다.

#### 사용되는 구성 요소

이 문서의 정보는 다음 소프트웨어 및 하드웨어 버전을 기반으로 합니다.

• 버전 8.3 이상을 실행하는 Cisco ASA(Adaptive Security Appliance)

• Cisco 1841 Router with Cisco IOS<sup>®</sup> Software 릴리스 12.4(20)T

이 문서의 정보는 특정 랩 환경의 디바이스를 토대로 작성되었습니다. 이 문서에 사용된 모든 디바 이스는 초기화된(기본) 컨피그레이션으로 시작되었습니다. 현재 네트워크가 작동 중인 경우, 모든 명령어의 잠재적인 영향을 미리 숙지하시기 바랍니다.

## 구성

이 섹션에는 이 문서에서 설명하는 기능을 구성하기 위한 정보가 표시됩니다.

#### 네트워크 다이어그램

이 문서에서는 다음 네트워크 설정을 사용합니다.

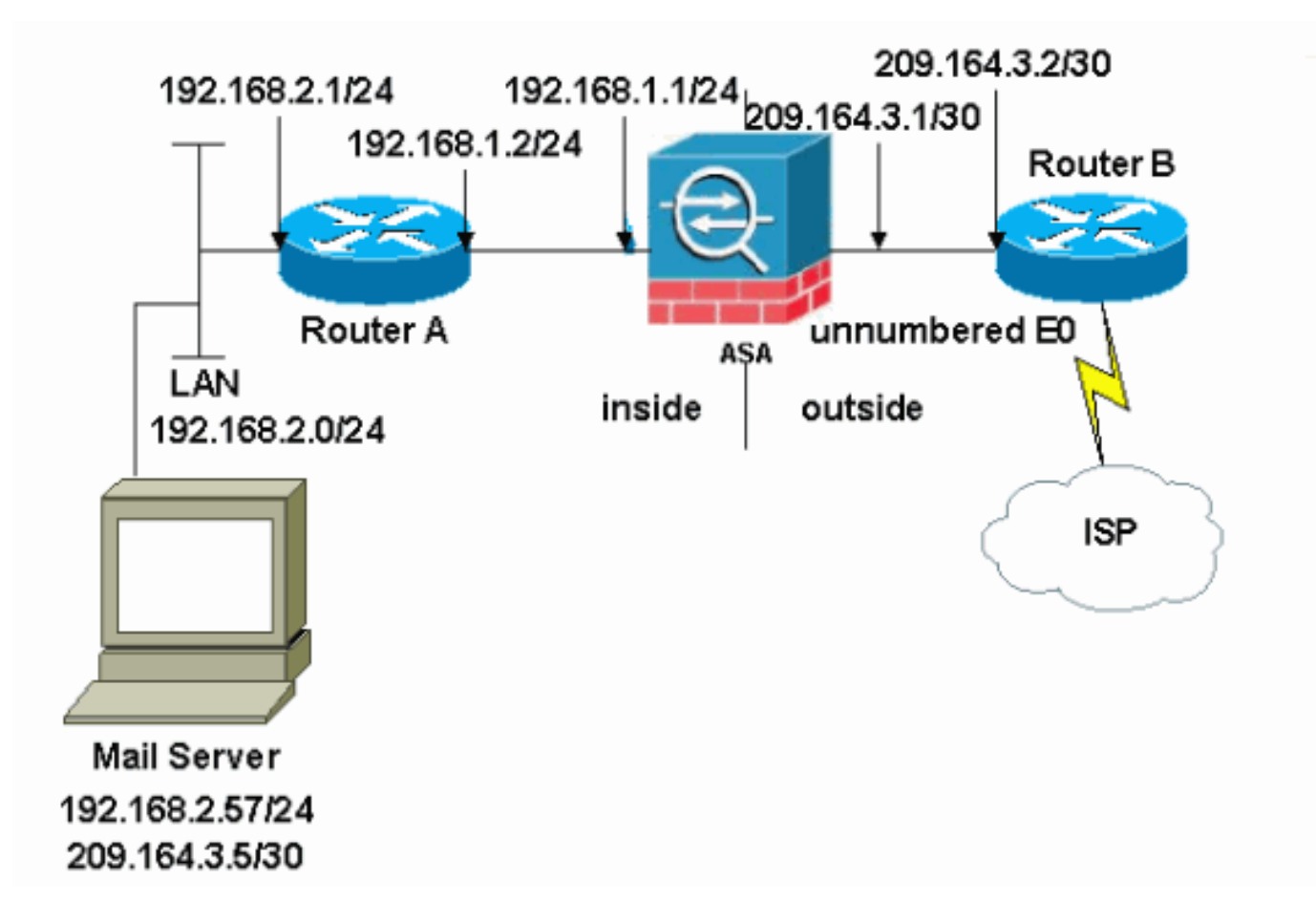

참고: 이 구성에 사용된 IP 주소 지정 체계는 인터넷에서 합법적으로 라우팅할 수 없습니다. 이는 [실](http://www.ietf.org/rfc/rfc1918.txt?number=1918) [습](http://www.ietf.org/rfc/rfc1918.txt?number=1918) 환경에서 사용된 RFC 1918 주소입니다.

이 예에서 사용된 네트워크 설정에는 내부 네트워크(192.168.1.0/24)과 외부 네트워크 (209.164.3.0/30)이 있는 ASA가 있습니다. IP 주소가 209.64.3.5인 메일 서버는 내부 네트워크에 있 습니다.

#### 구성

이 문서에서는 다음 구성을 사용합니다.

- ASA
- 라우터 B

#### ASA

ASA#**show run**

: Saved :

```
ASA Version 8.3(1)
!
hostname ASA
enable password 8Ry2YjIyt7RRXU24 encrypted
passwd 2KFQnbNIdI.2KYOU encrypted
names
!
interface Ethernet0
 shutdown
 no nameif
 no security-level
 no ip address
!
interface Ethernet1
 shutdown
 no nameif
 no security-level
 no ip address
!
interface Ethernet2
 shutdown
 no nameif
 no security-level
 no ip address
!
!--- Define the IP address for the inside interface. interface Ethernet3 nameif inside
 security-level 100
ip address 192.168.1.1 255.255.255.0
!
!--- Define the IP address for the outside interface. interface Ethernet4 nameif outside
 security-level 0
ip address 209.164.3.1 255.255.255.252
!
interface Ethernet5
 shutdown
 no nameif
 no security-level
 no ip address
!
passwd 2KFQnbNIdI.2KYOU encrypted
ftp mode passive
```
*!--- Create an access list that permits Simple !--- Mail Transfer Protocol (SMTP) traffic from anywhere !-- to the host at 209.164.3.5 (our server). The name of this list is !--- smtp. Add additional lines to this access list as required. !---* Note: There is one and only one access list allowed per !--- interface pe direction, for example, inbound on the outside interface. !--- Because of limitation, any additional li that need placement in !--- the access list need to be specified here. If the server !--- in question i SMTP, replace the occurrences of SMTP with !--- www, DNS, POP3, or whatever else is required.

#### **access-list smtp extended permit tcp any host 209.164.3.5 eq smtp**

pager lines 24 mtu inside 1500 mtu outside 1500 no failover no asdm history enable arp timeout 14400

*!--- Specify that any traffic that originates inside from the !--- 192.168.2.x network NATs (PAT) to 209.164.3.129 if !--- such traffic passes through the outside interface.* **object network obj-192.168.2.0 subnet 192.168.2.0 255.255.255.0**

 **nat (inside,outside) dynamic 209.164.3.129**

*!--- Define a static translation between 192.168.2.57 on the inside and !--- 209.164.3.5 on the outside. These are the addresses to be used by !--- the server located inside the ASA.* **object network obj-192.168.2.57 host 192.168.2.57**

```
 nat (inside,outside) static 209.164.3.5
```
*!--- Apply the access list named smtp inbound on the outside interface.* **access-group smtp in interface outside**

*I*--- Instruct the ASA to hand any traffic destined for  $192.168.x.x$  *I*--- to the router at  $192.168.1.2$ . **inside 192.168.0.0 255.255.0.0 192.168.1.2 1**

*!--- Set the default route to 209.164.3.2. !--- The ASA assumes that this address is a router address.* **route outside 0.0.0.0 0.0.0.0 209.164.3.2 1**

```
timeout xlate 3:00:00
timeout conn 1:00:00 half-closed 0:10:00 udp 0:02:00 icmp 0:00:02
timeout sunrpc 0:10:00 h323 0:05:00 h225 1:00:00 mgcp 0:05:00
timeout mgcp-pat 0:05:00 sip 0:30:00 sip_media 0:02:00
timeout uauth 0:05:00 absolute
no snmp-server location
no snmp-server contact
snmp-server enable traps snmp authentication linkup linkdown coldstart
telnet timeout 5
ssh timeout 5
console timeout 0
!
class-map inspection_default
 match default-inspection-traffic
!
!
!--- SMTP/ESMTP is inspected as "inspect esmtp" is included in the map. policy-map global_policy class
inspection_default inspect dns maximum-length 512 inspect ftp inspect h323 h225 inspect h323 ras inspect
netbios inspect rsh inspect rtsp inspect skinny inspect esmtp
  inspect sqlnet
  inspect sunrpc
  inspect tftp
  inspect sip
   inspect xdmcp
!
```
*!--- SMTP/ESMTP is inspected as "inspect esmtp" is included in the map.* service-policy global\_policy global Cryptochecksum:f96eaf0268573bd1af005e1db9391284 : end

#### 라우터 B

```
Current configuration:
  !
 version 12.4
  service timestamps debug uptime
 service timestamps log uptime
 no service password-encryption
  !
 hostname 2522-R5
  !
  enable secret 5 $1$N0F3$XE2aJhJlCbLWYloDwNvcV.
 !
  ip subnet-zero
  !
  !
  !
  !
 !
  interface Ethernet0
```
*!--- Sets the IP address of the Ethernet interface to 209.164.3.2.* ip address 209.164.3.2 255.255.255.255.252 interface Serial0 *!--- Instructs the serial interface to use !--- the address of the Ethernet interface the need arises.* ip unnumbered ethernet 0 ! interface Serial1 no ip address no ip directed-broadcast ! classless *!--- Instructs the router to send all traffic !--- destined for 209.164.3.x to 209.164.3.1.* **ip route 209.164.3.0 255.255.255.0 209.164.3.1**

```
!--- Instructs the router to send !--- all other remote traffic out serial 0. ip route 0.0.0.0 0.0.0.0
0
  !
  !
 line con 0
  transport input none
 line aux 0
  autoselect during-login
 line vty 0 4
  exec-timeout 5 0
  password ww
  login
  !
  end
```
참고: 라우터 A 컨피그레이션은 추가되지 않습니다. 인터페이스의 IP 주소를 지정하고 기본 게이트 웨이를 192.168.1.1으로 설정하기만 하면 됩니다. 이는 ASA의 내부 인터페이스입니다.

#### ESMTP TLS 컨피그레이션

참고: 이메일 통신에 TLS(Transport Layer Security) 암호화를 사용하는 경우 ASA의 ESMTP 검사 기능(기본적으로 활성화됨)이 패킷을 삭제합니다. TLS가 활성화된 이메일을 허용하려면 이 출력에 표시된 대로 ESMTP 검사 기능을 비활성화합니다. 자세한 내용은 Cisco 버그 ID CSCt[n08326을](https://bst.cloudapps.cisco.com/bugsearch/bug/CSCtn08326) 참 조하십시오.

ciscoasa(config)# **policy-map global\_policy**

ciscoasa(config-pmap)#**class inspection\_default** ciscoasa(config-pmap-c)#**no inspect esmtp** ciscoasa(config-pmap-c)#**exit** ciscoasa(config-pmap)#**exit**

참고: ASA 버전 8.0.3 이상에서는 다음과 같이 allow-tls 명령을 사용하여 inspect esmtp가 활성화된 TLS 이메일을 허용할 수 있습니다.

policy-map type inspect esmtp tls-esmtp parameters allow-tls inspect esmtp tls-esmtp

### 다음을 확인합니다.

현재 이 구성에 대해 사용 가능한 확인 절차가 없습니다.

### 문제 해결

logging buffered 7 명령은 메시지를 ASA 콘솔로 전달합니다. 메일 서버와의 연결에 문제가 있는 경

우 콘솔 디버그 메시지를 검사하여 전송 및 수신 스테이션의 IP 주소를 찾아 문제를 확인합니다.

### 관련 정보

- [Cisco ASA 5500 Series Adaptive Security Appliance](https://www.cisco.com/c/ko_kr/support/security/asa-5500-series-next-generation-firewalls/tsd-products-support-series-home.html)
- [RFC\(Request for Comments\)](http://www.ietf.org/rfc.html)
- <u>[기술 지원 및 문서 − Cisco Systems](https://www.cisco.com/c/ko_kr/support/index.html)</u>